How to schedule an appointment for advising or office hours with Family Studies and Human Development advisors.

Log into the EAB system here:<https://csus.campus.eab.com/student/appointments/new>

This will take you to the appointment portal.

## **New Appointment**

## What can we help you find?

Below, you will find available options for scheduling an appointment. If you cannot find something that you are looking for, try the other appointment options to see available options for dropping in or requesting an appointment.

## Select Advising to find all available appointments.

Keyword search based on the major (Family Studies and Human Development) and scroll down to it to select it.

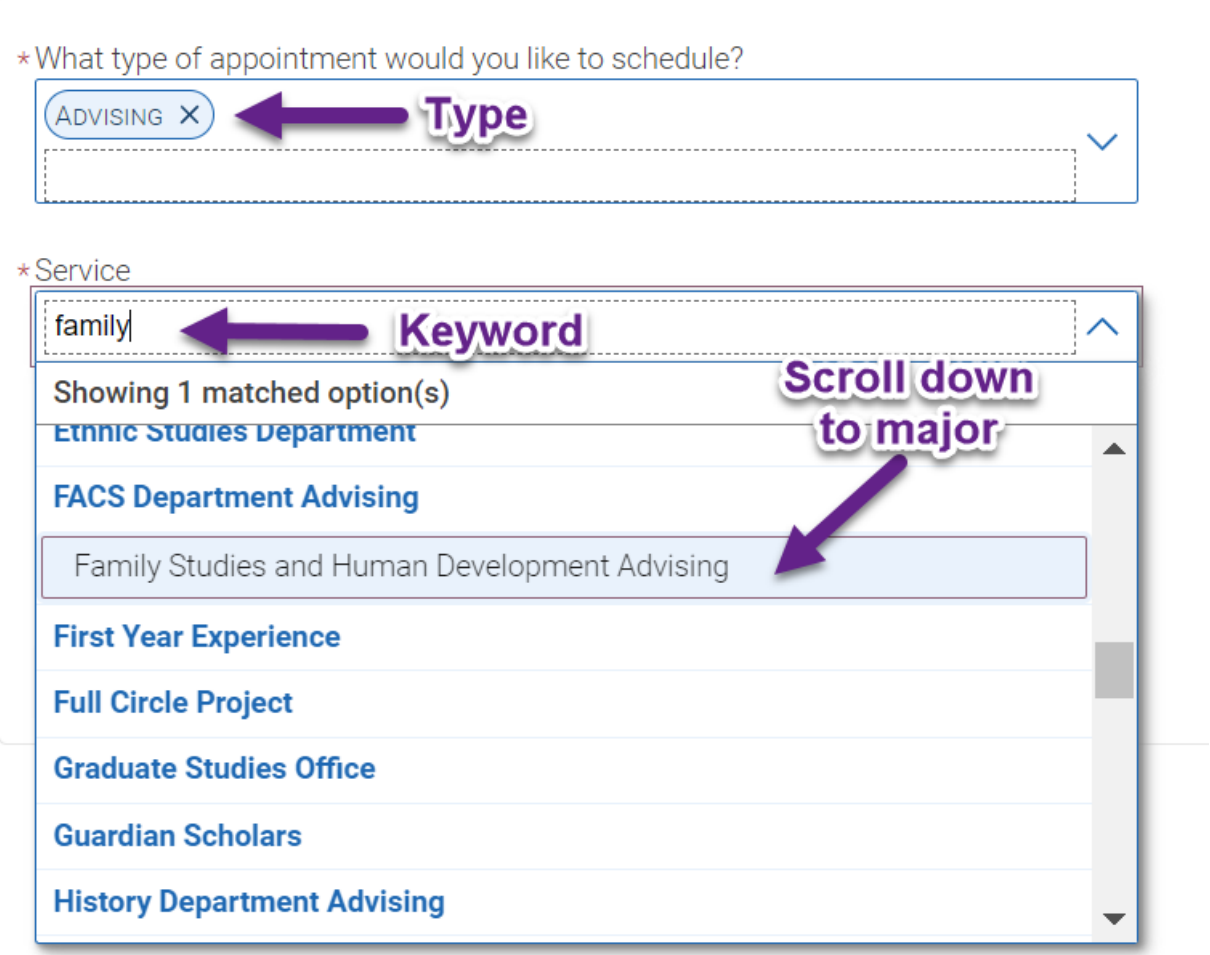

Then click 'find available time' to view all options.

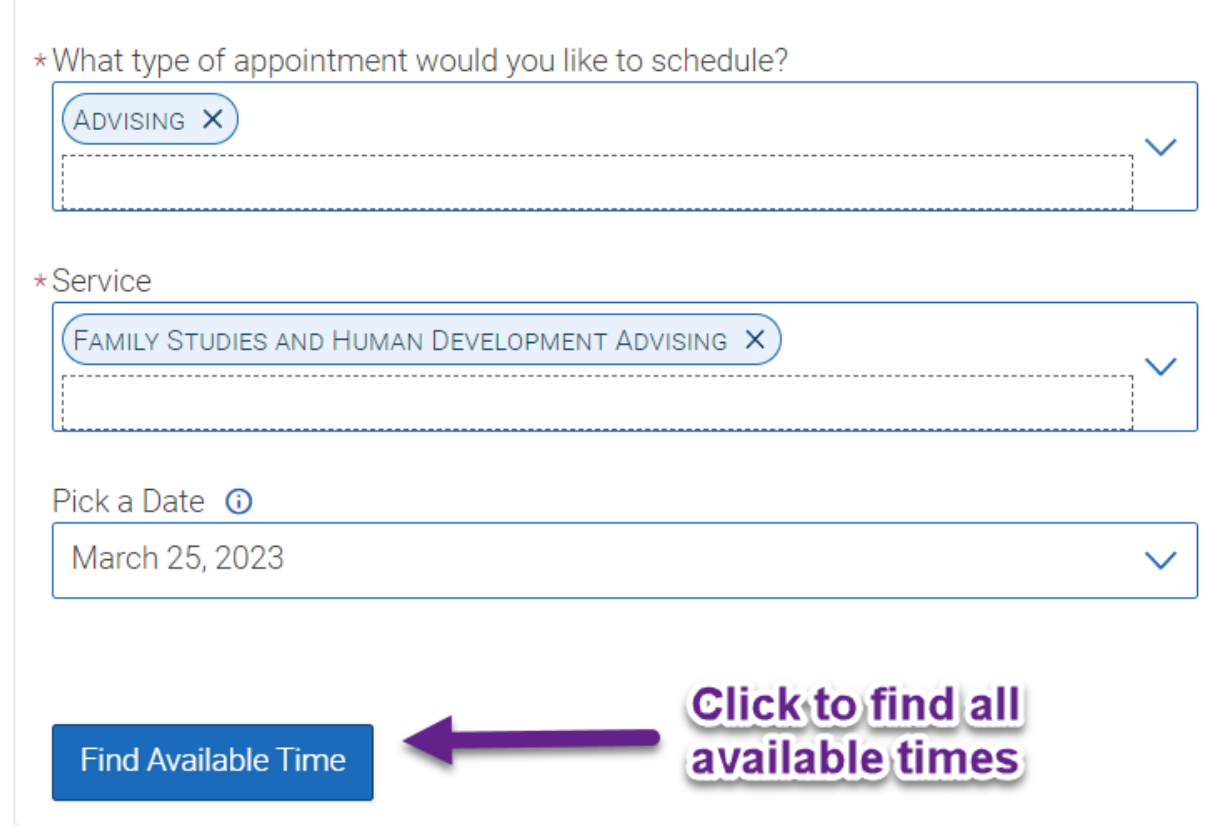

To find a specific advisor, choose among options for 'Staff'

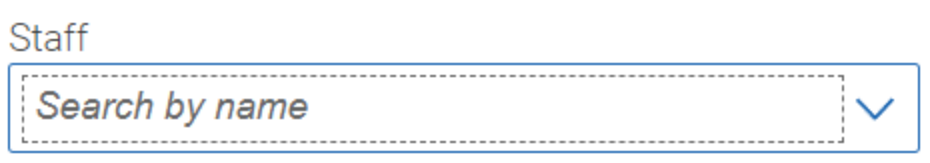

Use the calendar to find more available appointments. Click on time and day to schedule.